# One‐Time Payment Tool

 $\mathbf{m}$ 

**BFS – Business & Financial Services** *A Division of Planning, Budget, and Administration*

Introduction & Overview

PBA**BFS**

# **UCR**

#### Presentation Content

- One-Time Payment Process
- Introduction to OTP Tool
- OTP Tool Look and Feel
- Deployment Timeline
- CFAO Next Steps
- Questions / Feedback

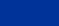

## One‐Time Payment Tool Objectives

- Leverage existing UCPath interfaces whenever possible to best meet campus needs
- Improve process audit trail
- Validate FAU combinations
- Distributed transactions to the department level complying with the recent campus model structure
- Streamline the process of submitting interface files

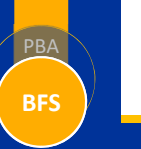

**UCR** 

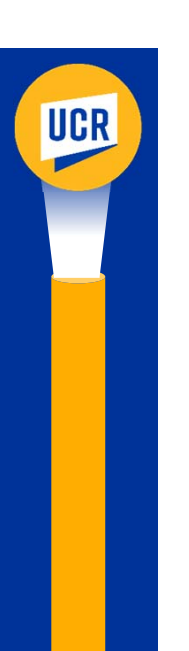

# One‐Time Payment ‐ The Process

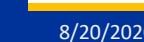

PB<sub>/</sub>

**BFS**

8/20/2020 **One-Time Payment Tool - Introduction & Overview 4.** One-Time Payment Tool - Introduction & Overview

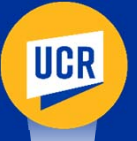

### UCPath One‐Time Payment

- Payroll one‐time payment can be a single payment in a pay period or a varying payment each pay period.
- One‐time payment is NOT a flat dollar recurring each pay period.
	- Recurring flat dollar amounts must be requested through your designated SSC
- Examples of payroll One-time payments:
	- STAR/SPOT Award
	- Summer Salary
	- Honorarium

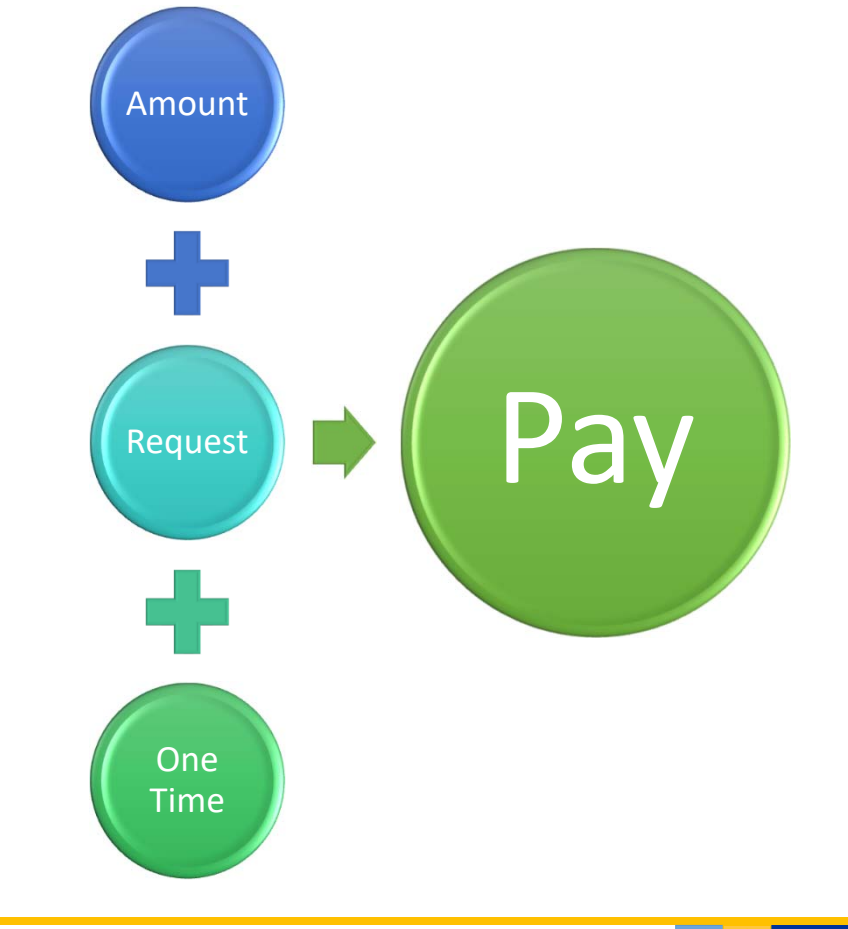

PBA

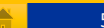

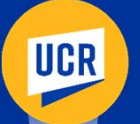

PBA

**BFS**

#### One‐Time Payment ‐ Current Process Flow

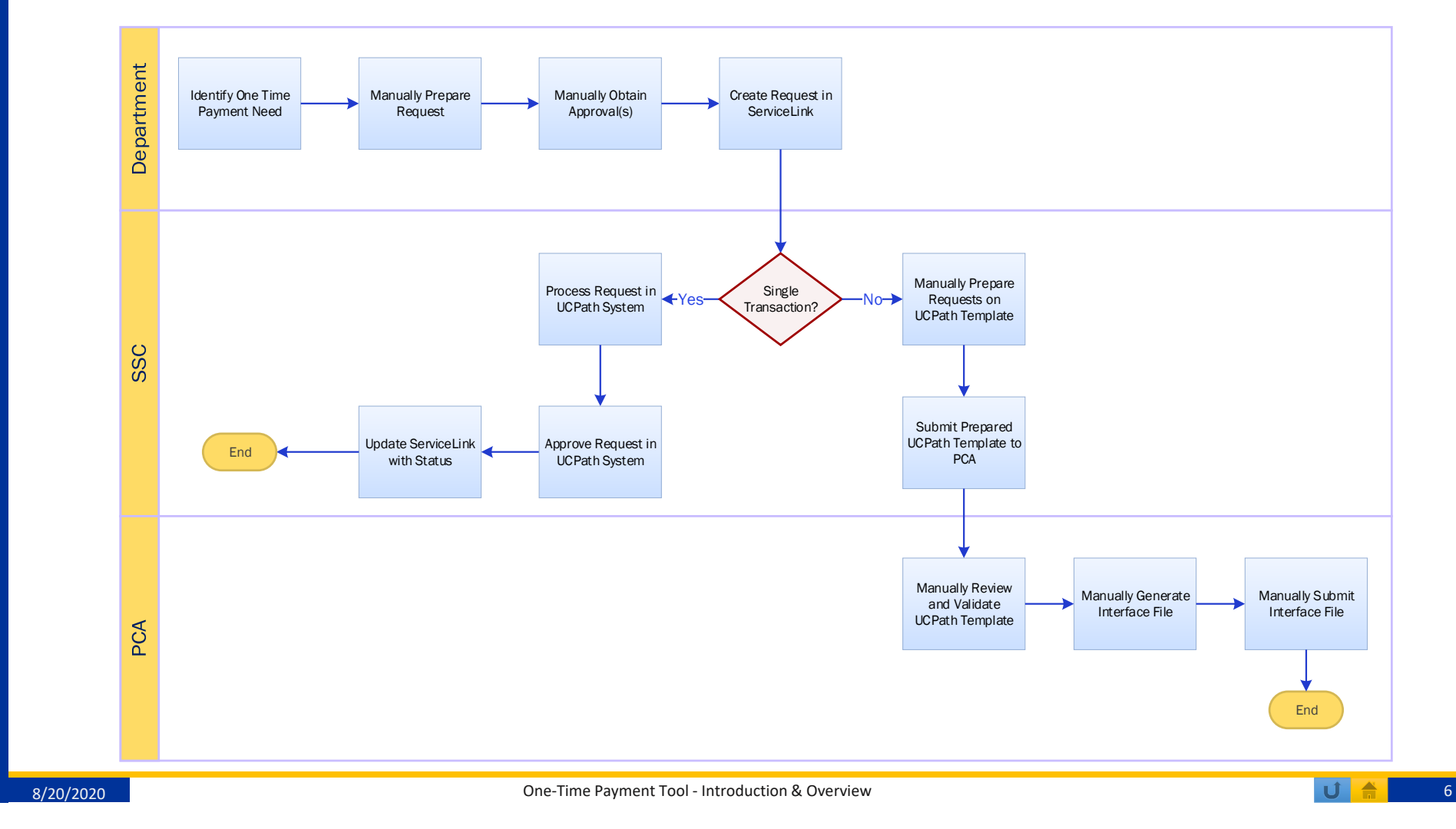

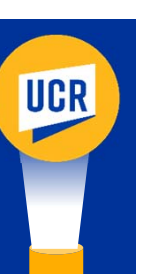

# One‐Time Payment – Tool Request Process Flow

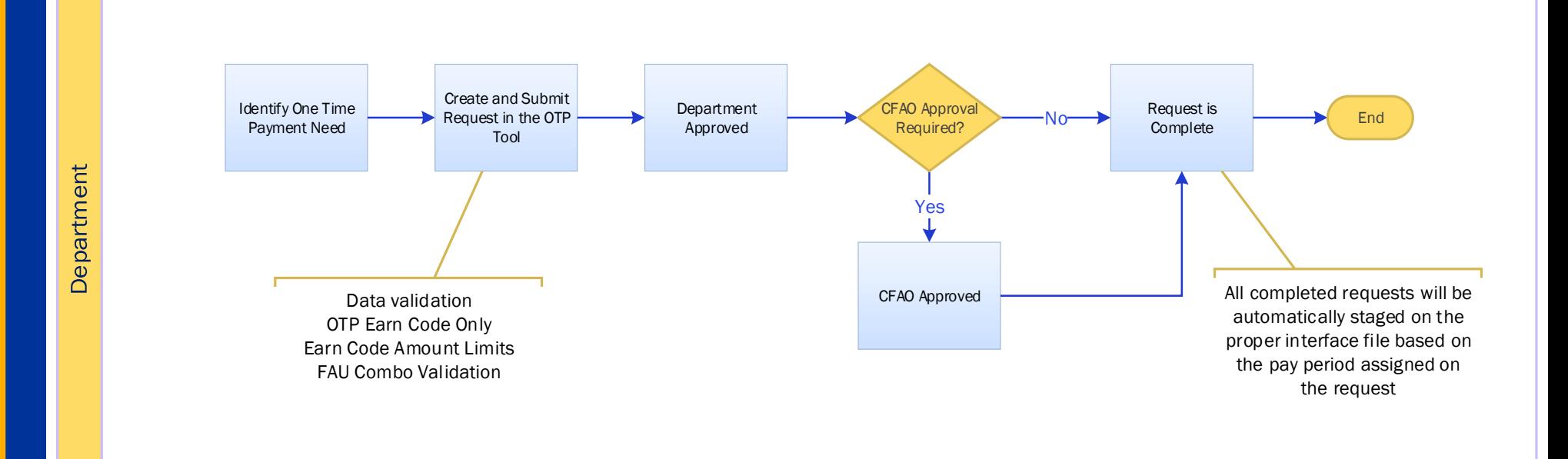

*With built‐in business rules and data validation at point of entry, should help minimize errors.*

*Using the OTP, policy compliance is the responsibility of the transactor. CFAOs should begin considering organizational guidance regarding the use of this tool.* 

PBA

**BFS**

8/20/2020 **One-Time Payment Tool - Introduction & Overview 7** One-Time Payment Tool - Introduction & Overview

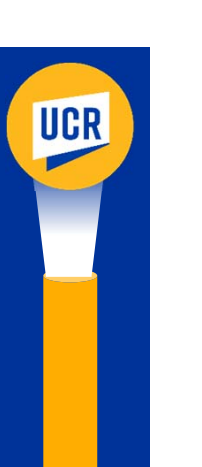

# One‐Time Payment (OTP) Tool

Overview & Features

**OTP Tool Process Comparison** 

Roles and Security

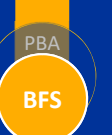

## OTP Tool – Overview & Features

- Built as a distributed access model with roles assigned by department SAA
- Intended to reduce errors
- Intended to increase efficiency
- Track approvals and stores supporting documentation
- FAU approval is independent of transaction approval when it is different from the accountability structure
- Robust search capabilities
- Transactions routed by FAU and accountability structure
- Allows current and future pay period submission
- Allows past earning dates on current pay period
- Allows position funding override
- Prevents exceeding payment thresholds by earn code
- Create events capabilities

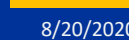

PBA

**UCR** 

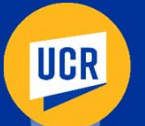

#### OTP Tool Process Comparison

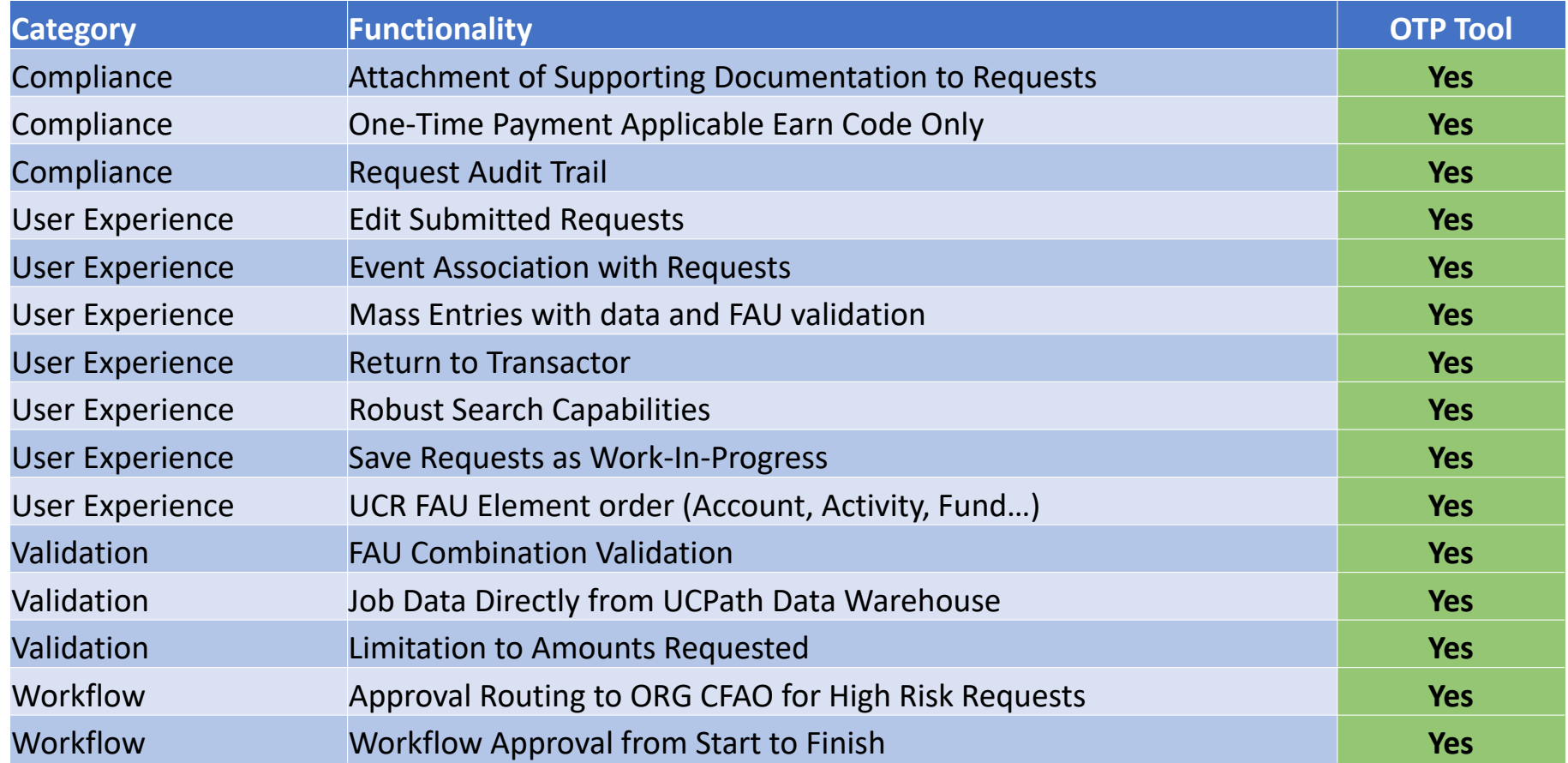

**BFS**

P<sub>B</sub>

## Roles & Security

- Assigned by Department SAA
	- Transactor
	- Department Approver
	- Department Inquirer
- Assigned by Central Office SAA
	- CFAO Approver
		- Required for high risk transactions
	- ORG Inquirer
	- SSC Inquirer (in dev)
- Security

PBA

**UCR** 

**BFS**

• EACS enabled

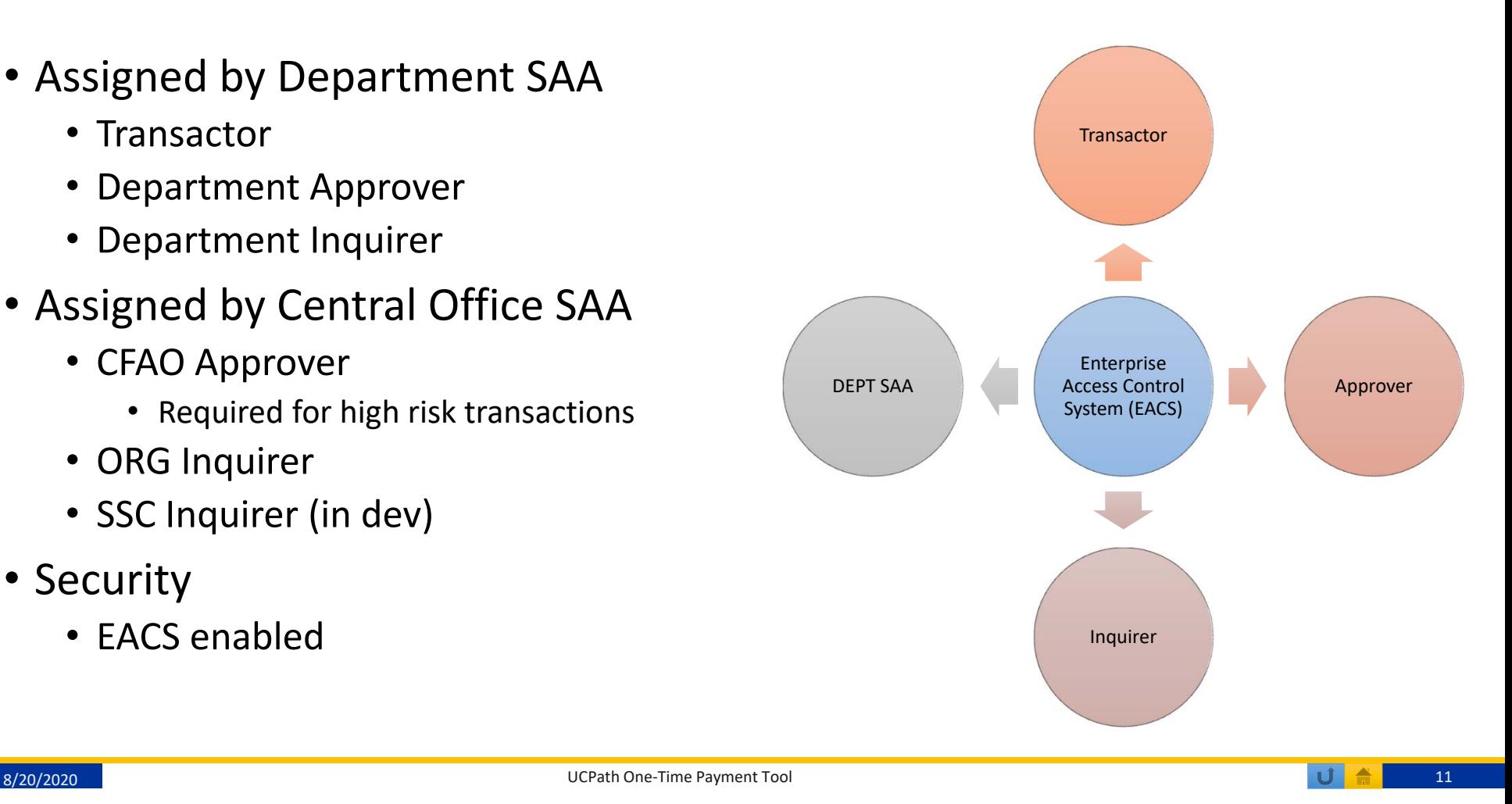

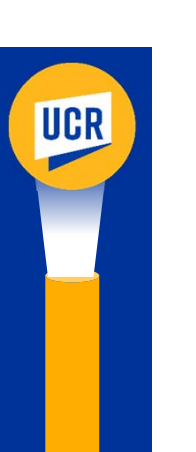

# OTP Tool Look and Feel

Screenshots by Roles

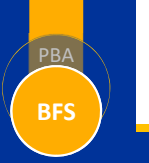

8/20/2020 **One**−Time Payment Tool - Introduction & Overview 12 and 12 and 12 and 12 and 12 and 12 and 12 and 12 and 12

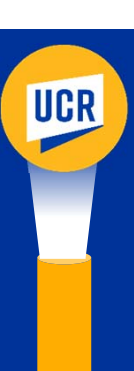

PBA

**BFS**

# OTP Tool – Transactor Landing Page

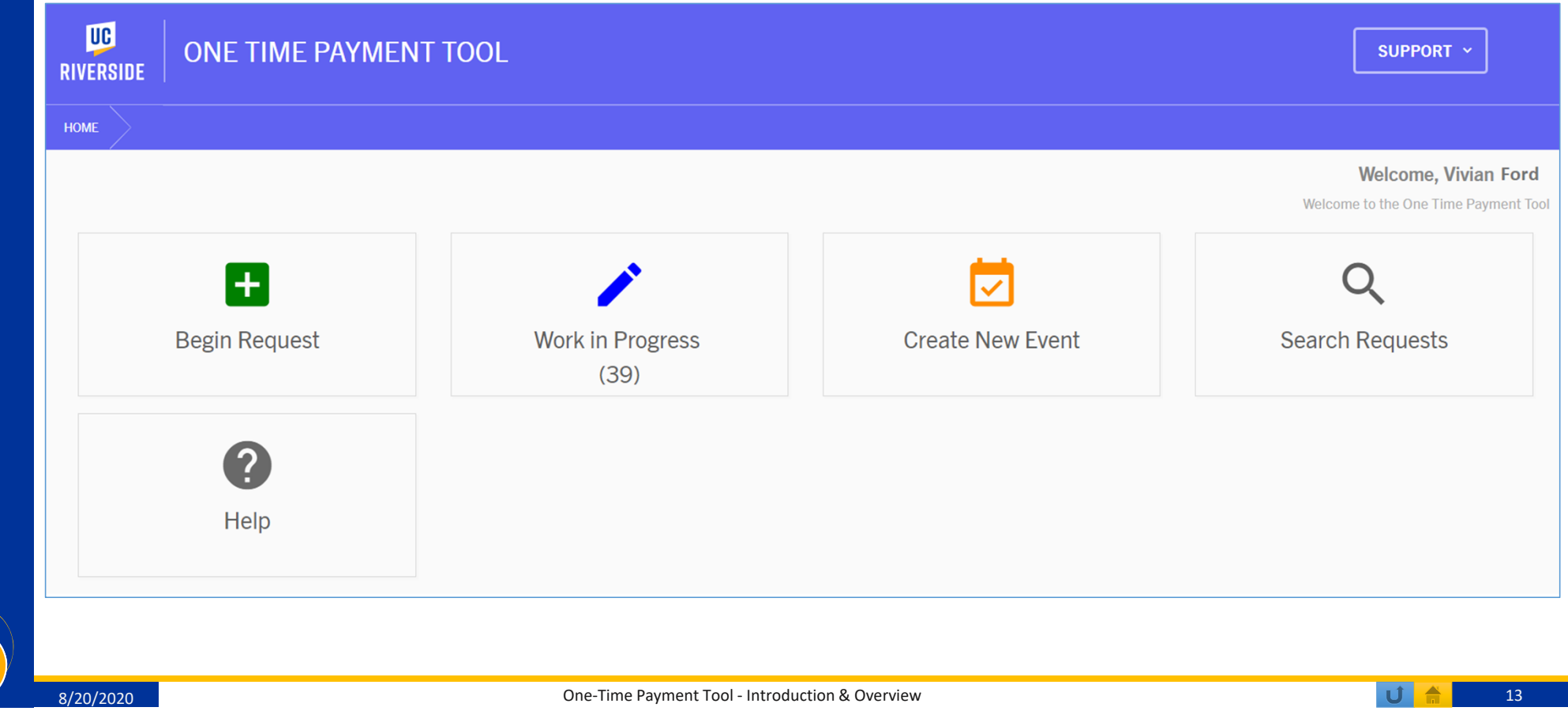

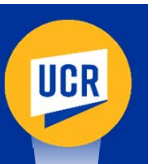

## OTP Tool – Approver Landing Page

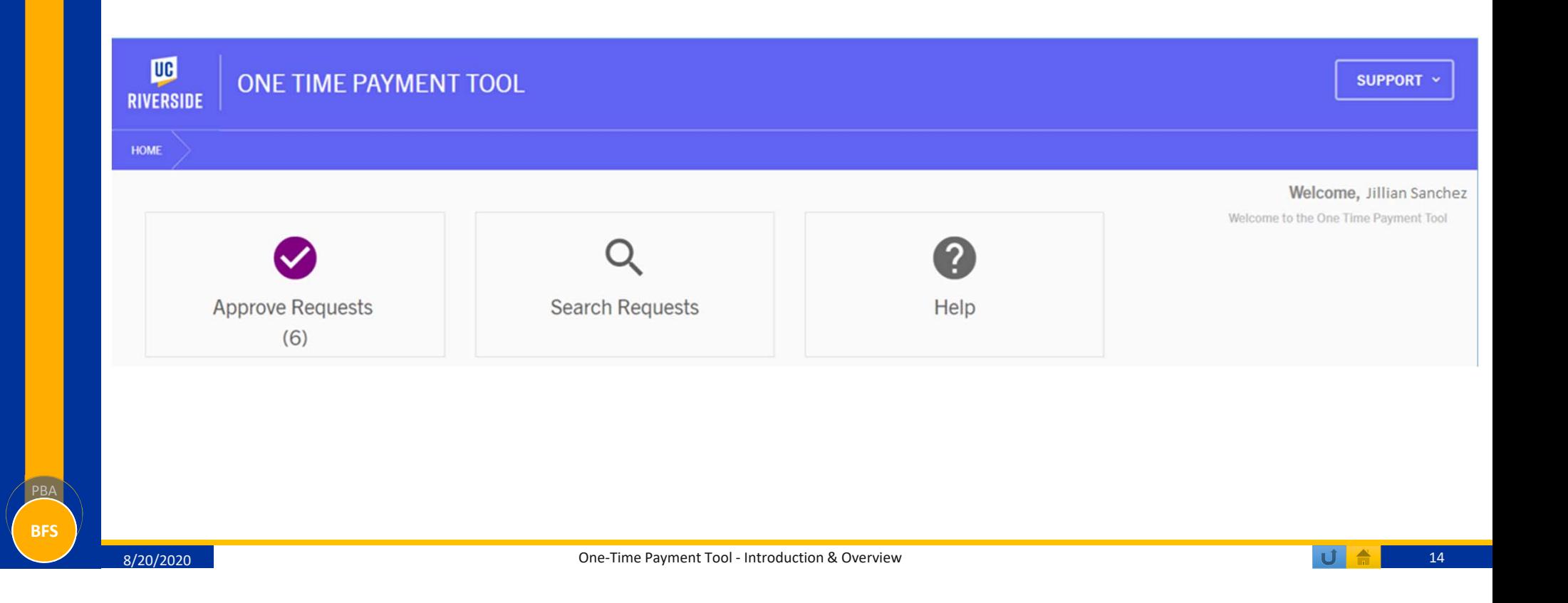

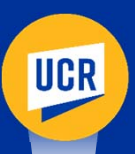

# OTP Tool – Transactor Work‐in‐Progress (WIP)

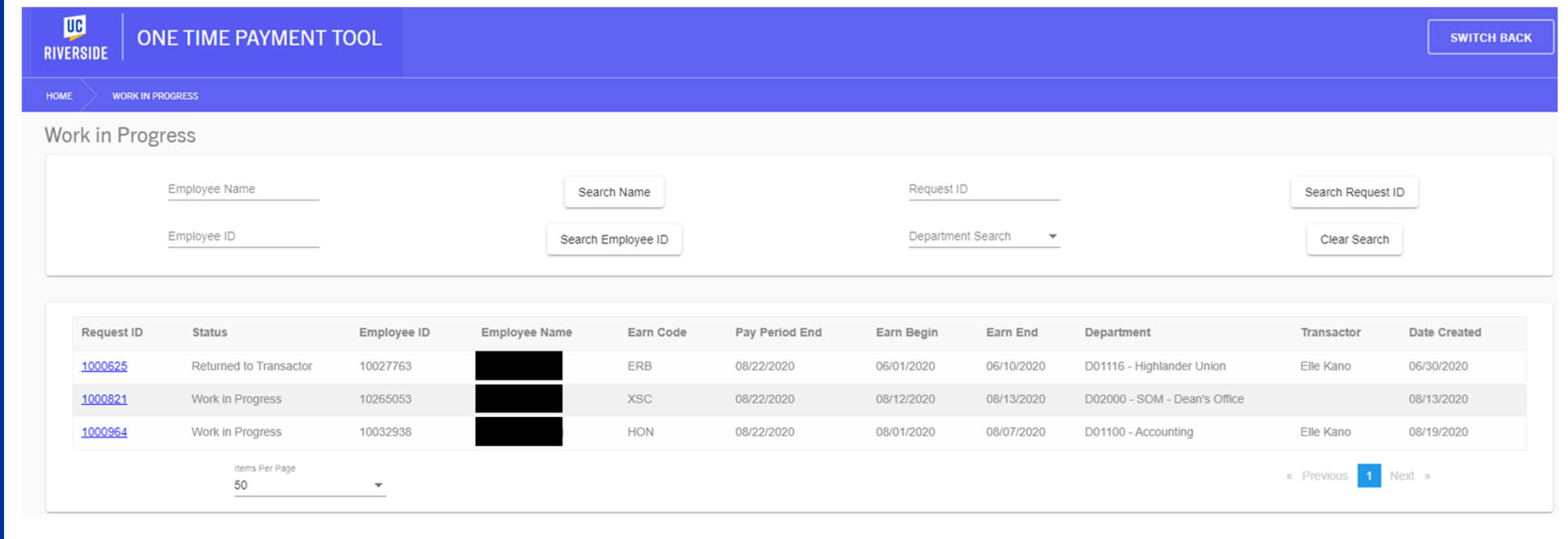

8/20/2020 **One**−Time Payment Tool - Introduction & Overview 15 and 15 and 15 and 15 and 15 and 15 and 15 and 15 and 15 and 15 and 15 and 15 and 15 and 15 and 15 and 15 and 15 and 16 and 17 and 17 and 17 and 17 and 17 and

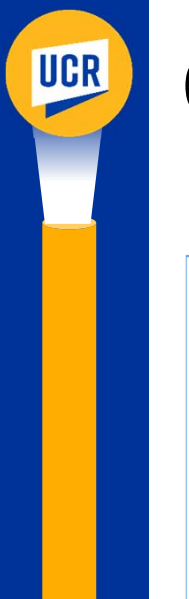

## OTP Tool – Updating WIP

#### Edit Request - Request ID: 1000327

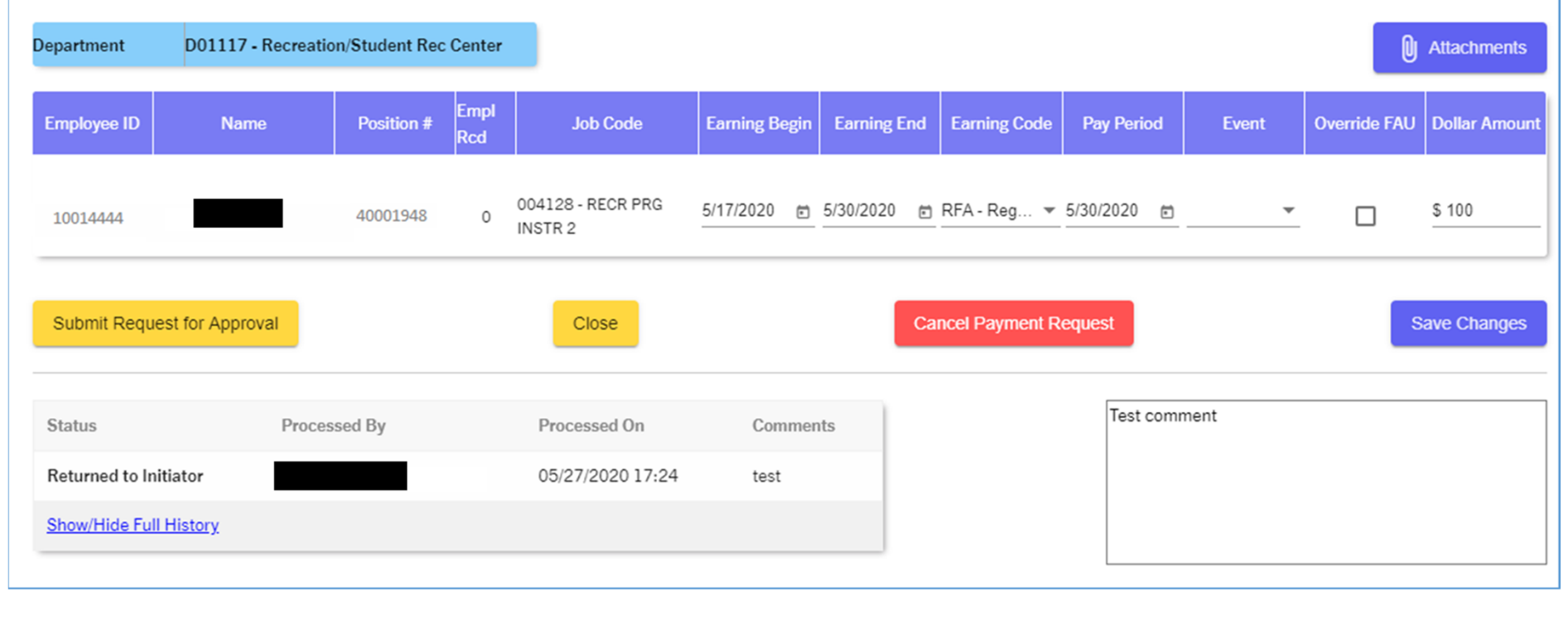

PBA

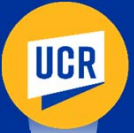

#### OTP Tool – Approver Queue

ONE TIME PAYMENT TOOL **RIVERSIDE** 

HOME **APPROVE REQUESTS** 

 $\mathbf{u}$ 

Approve Requests

Number of Days Left to Submit Requests for Current Pay Period:

7 Days for BiWeekly Payroll 08/25/2020 13:45 3 Days for Monthly Payroll 08/21/2020 13:45

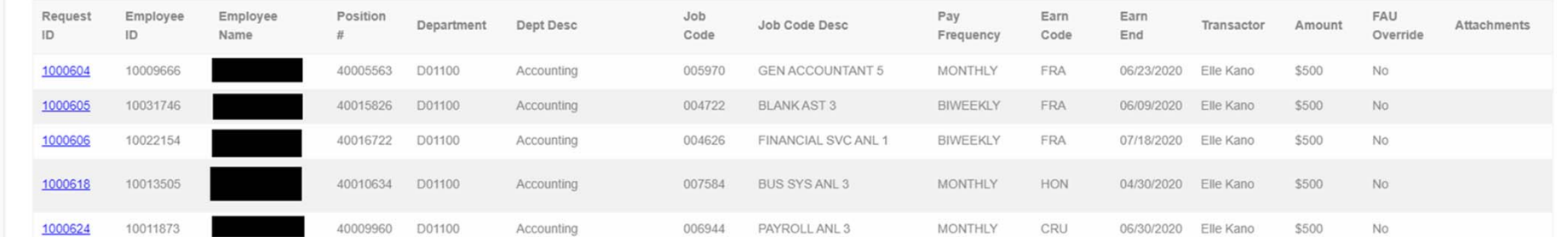

8/20/2020 CONFINE Payment Tool - Introduction & Overview Conference Conference Conference Conference Conference Conference Conference Conference Conference Conference Conference Conference Conference Conference Conference

**SIGN OUT** 

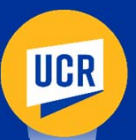

## OTP Tool – Approving Request

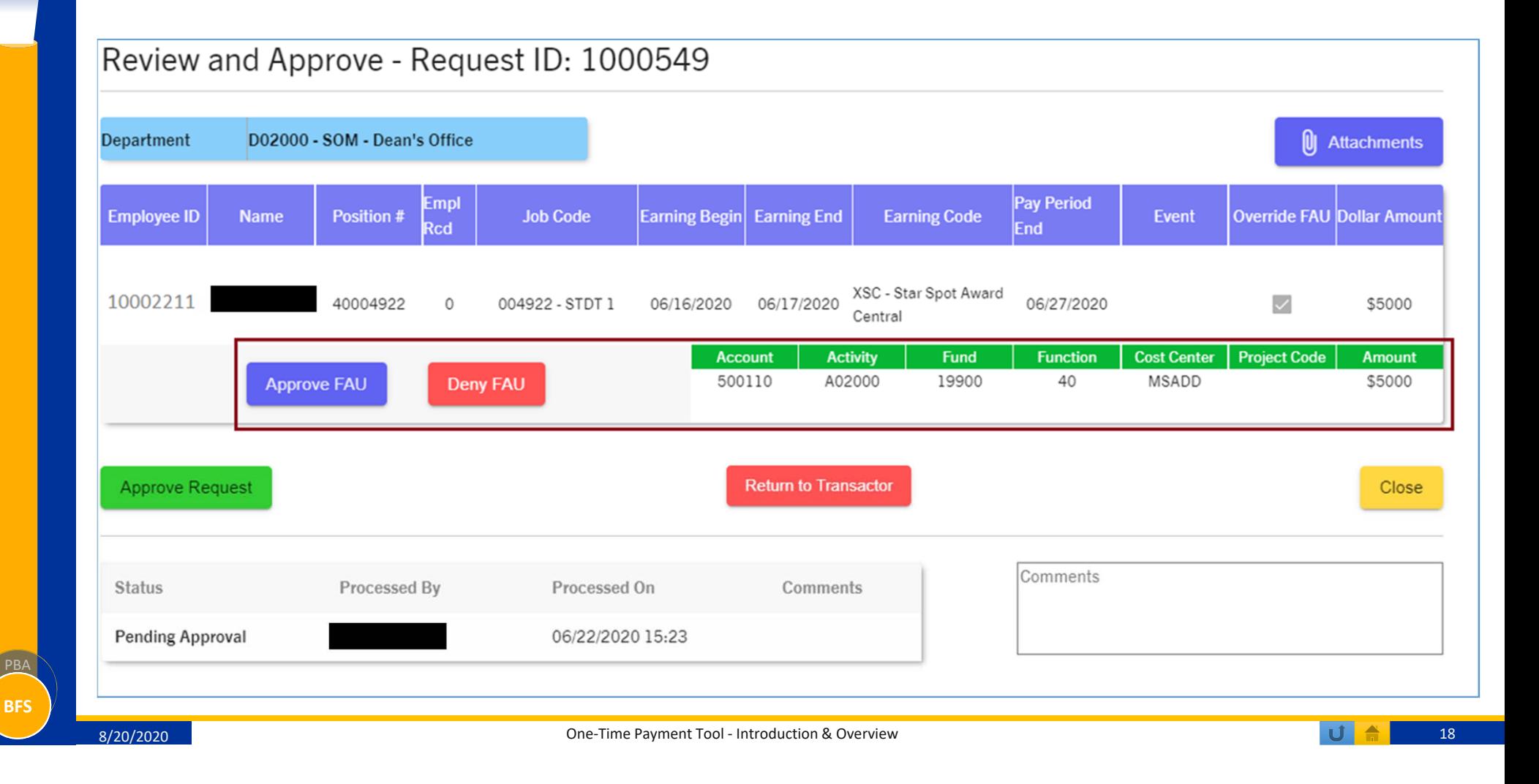

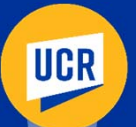

#### OTP Tool – Request Search

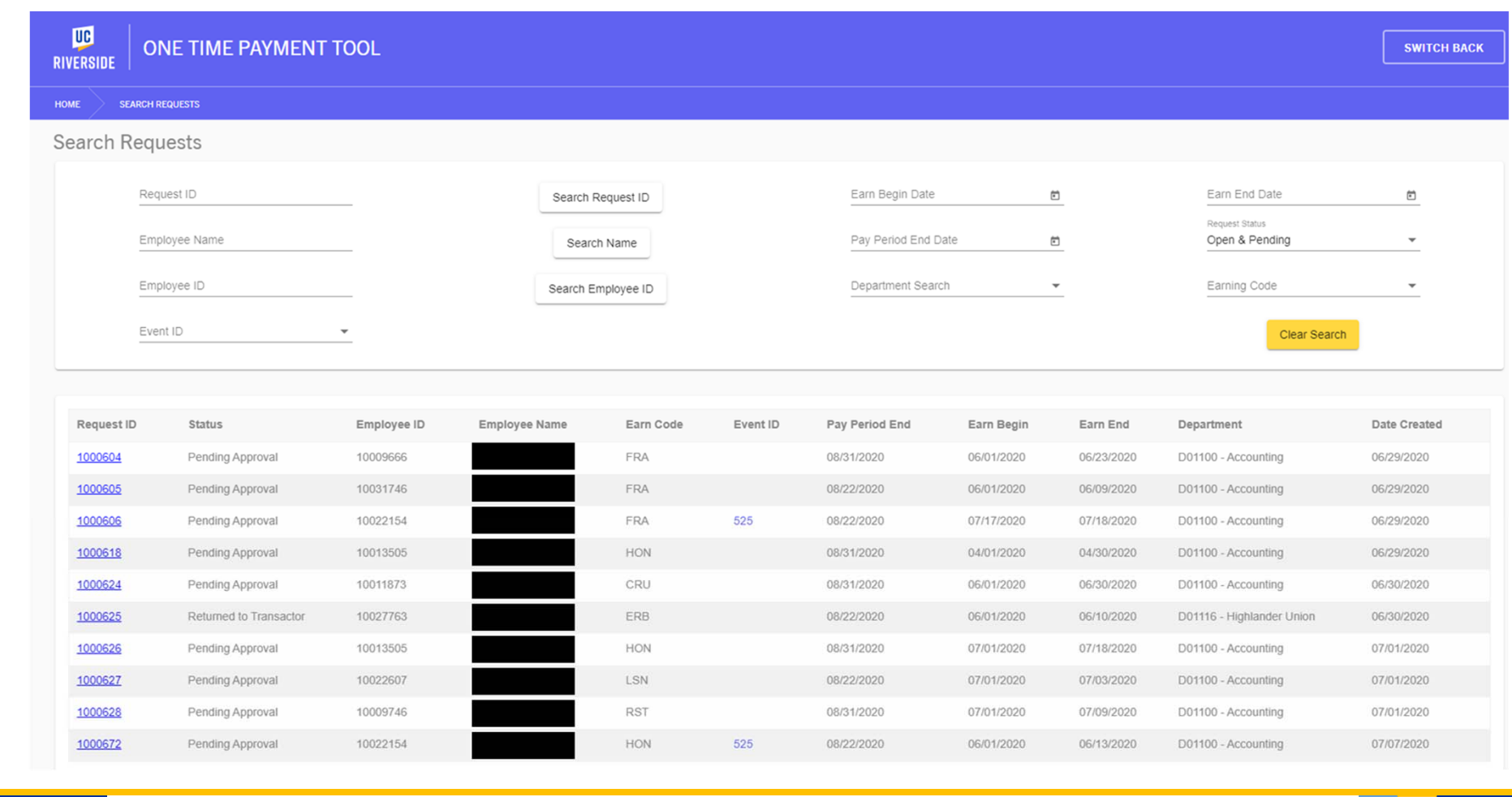

PBA

**BFS**

8/20/2020 **One**−Time Payment Tool - Introduction & Overview 19 Payment Tool → Introduction & Overview 19 Payment Tool → Introduction & Overview 19 Payment Tool → Introduction & Overview 19 Payment Tool → Introduction & Ov

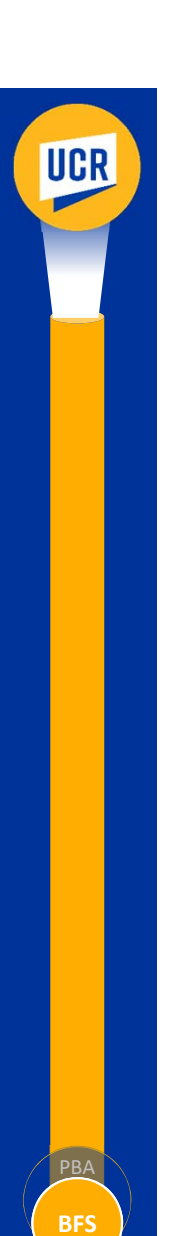

# Deployment Timeline & CFAO Next Steps

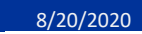

# OTP Deployment Timeline

- Campus Announcement and Guidance ‐ August
- EACS Roles Established August
- OTP Live Date August/September
- Campus Training August/September

PBA

**UCR** 

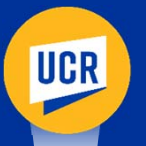

#### Next Steps

CFAOs should consider deployment approach for units under their area of responsibility

- Guidance regarding Transactor and Department Approver role assignments
- Restrictions on transaction types
- Unique requirements for supporting documentation
- Discuss expectations with your SSCs

PBA

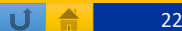

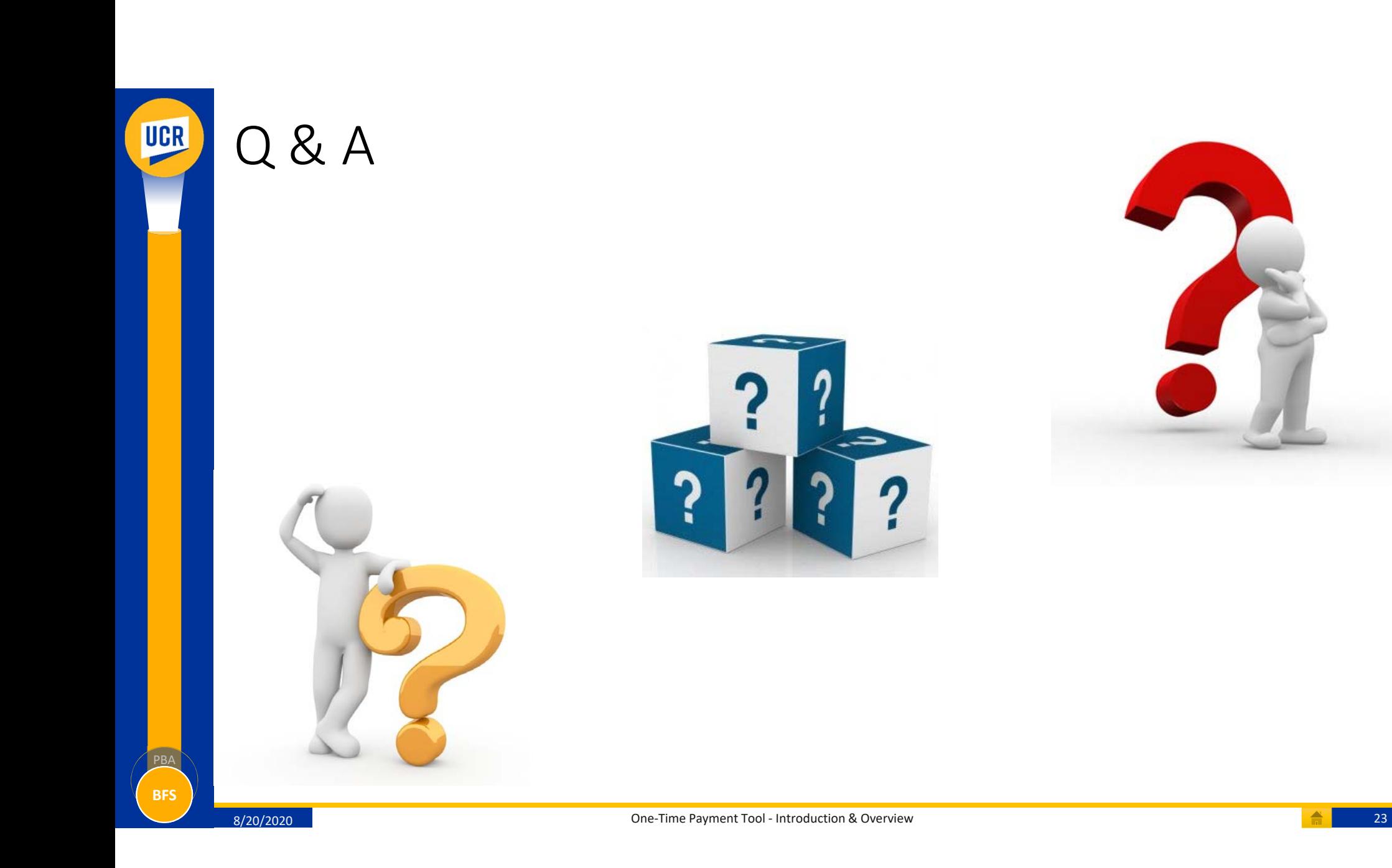